# Table des matières

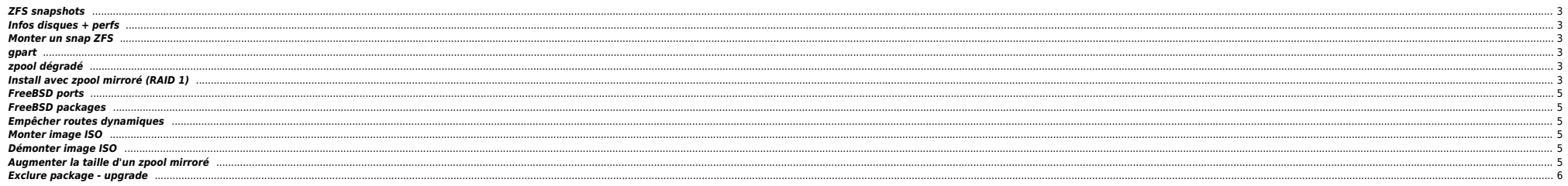

# <span id="page-2-0"></span>**ZFS snapshots**

Voir espace utilisé :

[root@nas /ZP\_dataM1/ovh]# zfs list -o space

### Cleaner des snapshots

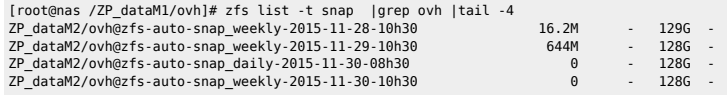

[root@nas /ZP\_dataM1/ovh]# zfs destroy ZP\_dataM2/ovh@zfs-auto-snap\_weekly-2015-11-30-10h30

# <span id="page-2-1"></span>**Infos disques + perfs**

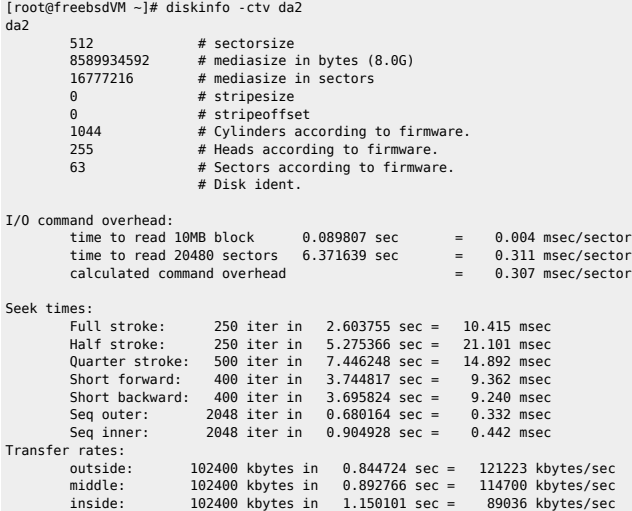

# <span id="page-2-2"></span>**Monter un snap ZFS**

```
zfs list -t snap -r ZP_dataM1/mp3
mount -t zfs ZP_dataM1/mp3@zfs-auto-snap_daily-2015-11-21-08h30 /mnt
```
## <span id="page-2-3"></span>**gpart**

gpart show -l da0 gpart show da0

# <span id="page-2-4"></span>**zpool dégradé**

camcontrol rescan all zpool online system /dev/gpt/system1

<span id="page-2-5"></span>**Install avec zpool mirroré (RAID 1)**

#### ⇒ choisir "Shell" lors du step de partitionnement

 $\bullet$  Lister les disques

camcontrol devlist

Création de la table de partition, sur chaque disque :

# gpart create -s gpt da0 # gpart add -b 34 -s 512k -t freebsd-boot -l boot0 da0 # gpart add -s 2G -t freebsd-swap -l swap0 da0 # gpart add -s 10G -t freebsd-zfs -l system0 da0

# gpart create -s gpt da1 # gpart add -b 34 -s 512k -t freebsd-boot -l boot1 ada1 # gpart add -s 2G -t freebsd-swap -l swap1 ada1 # gpart add -s 10G -t freebsd-zfs -l system1 ada1

#### Install du bootcode

# gpart bootcode -b /boot/pmbr -p /boot/gptzfsboot -i 1 ada0 # gpart bootcode -b /boot/pmbr -p /boot/gptzfsboot -i 1 ada1

**Création du zpool** 

# zpool create -m none -o altroot=/mnt -o cachefile=/var/tmp/zpool.cache \ system mirror /dev/gpt/system0 /dev/gpt/system1

# zfs set mountpoint=/ system

### $\bullet$  Création des FS

# zfs create -o compression=on -o setuid=off system/tmp # chmod 1777 /mnt/tmp

# zfs create system/usr # zfs create system/usr/home

# cd /mnt

# ln -s usr/home home

# zfs create system/usr/local

- # zfs create -o compression=on -o setuid=off system/usr/ports
- # zfs create -o exec=off -o setuid=off system/usr/ports/distfiles
- # zfs create -o exec=off -o setuid=off system/usr/ports/packages

# zfs create system/usr/obj

# zfs create -o compression=on -o exec=off -o setuid=off system/usr/src

# zfs create system/var

# zfs create -o exec=off -o setuid=off system/var/backups

# zfs create -o compression=on -o exec=off -o setuid=off system/var/crash

# zfs create -o exec=off -o setuid=off system/var/db # zfs create -o exec=on -o compression=on -o setuid=off system/var/db/pkg

# zfs create -o exec=off -o setuid=off system/var/empty

# zfs create -o compression=on -o exec=off -o setuid=off system/var/log

# zfs create -o compression=on -o exec=off -o setuid=off system/var/mail

# zfs create -o exec=off -o setuid=off system/var/run

# zfs create -o compression=on -o setuid=off system/var/tmp

# chmod 1777 /mnt/var/tmp

# zpool set bootfs=system system # mkdir -p /mnt/boot/zfs # cp /var/tmp/zpool.cache /mnt/boot/zfs/zpool.cache

⇒ Continuer l'install, ouvrir un shell à la fin de l'install

# echo 'zfs\_load="YES"' >> /boot/loader.conf # echo 'vfs.root.mountfrom="zfs:system"' >> /boot/loader.conf # echo 'zfs\_enable="YES"' >> /etc/rc.conf # cd /media # mkdir cdrom flash

 $\rho$  /etc/fstab

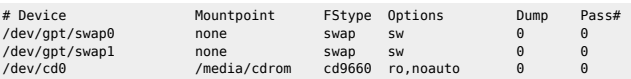

Après premier boot

# 2025/04/27 11:05 5/6 ZFS snapshots

# zfs set readonly=on system/var/empty # rm /etc/motd

# <span id="page-4-0"></span>**FreeBSD ports**

 $\bullet$  Mise à jour

# portsnap fetch extract # portsnap fetch update

 $\bullet$  Install

cd /usr/ports/net/samba41 make install clean

# <span id="page-4-1"></span>**FreeBSD packages**

pkg update pkg search xxxxxxx pkg install xxxxxxx pkg info -D -x subsonic-jetty-5.2.1

## <span id="page-4-2"></span>**Empêcher routes dynamiques**

### **/etc/sysctl.conf**

net.inet.ip.redirect=0 net.inet.icmp.drop\_redirect=1 net.inet.icmp.log\_redirect=0

## <span id="page-4-3"></span>**Monter image ISO**

mdconfig -a -t vnode -f /path/to/image.iso -u 1 mount -t cd9660 /dev/md1 /mnt/cdrom

## <span id="page-4-4"></span>**Démonter image ISO**

mount -u /mnt/cdrom mdconfig -d -u 1

# <span id="page-4-5"></span>**Augmenter la taille d'un zpool mirroré**

On a un zpool dataZP de 4 Go et on veut le faire passer à 8 Go. On retire un premier disque de 4 Go qu'on remplace par un disque de 8 Go. Puis on remplace le disque restant de 4 Go par un nouveau disque de 8 Go.

### Soit la config ci-dessous :

[root@freebsdVM ~]# egrep 'da[0-9]' /var/run/dmesg.boot|grep MB|grep -v trans da0: 8192MB (16777216 512 byte sectors: 255H 63S/T 1044C) da1: 8192MB (16777216 512 byte sectors: 255H 63S/T 1044C) da2: 4096MB (8388608 512 byte sectors: 255H 63S/T 522C) da3: 4096MB (8388608 512 byte sectors: 255H 63S/T 522C)

[root@freebsdVM ~]# zpool status dataZP pool: dataZP state: ONLINE scan: scrub repaired 0 in 0h0m with 0 errors on Fri Nov 6 11:33:06 2015 config:

NAME STATE READWRITE CKSUM<br>datazp ONLINE 0 0 dataZP ONLINE 0 0 0 mirror-0 ONLINE 0 0 0 da3 ONLINE 0 0 0<br>da2 ONLINE 0 0 0

errors: No known data errors

[root@freebsdVM ~]# zpool list NAME SIZE ALLOC FREE FRAG EXPANDSZ CAP DEDUP HEALTH ALTROOT<br>dataZP 3.98G 164K 3.98G 0% - 0% 1.00x ONLINE dataZP 3.98G 164K 3.98G 0% - 0% 1.00x ONLINE -<br>zroot 5.97G 1.06G 4.91G 10% - 17% 1.00x ONLINE zroot 5.97G 1.06G 4.91G 10%

On retire un disque de 4 Go :

[root@freebsdVM ~]# zpool status dataZP

 pool: dataZP state: DEGRADED

status: One or more devices has been removed by the administrator. Sufficient replicas exist for the pool to continue functioning in a degraded state.

action: Online the device using 'zpool online' or replace the device with 'zpool replace'.

 scan: scrub repaired 0 in 0h0m with 0 errors on Fri Nov 6 11:33:06 2015 config:

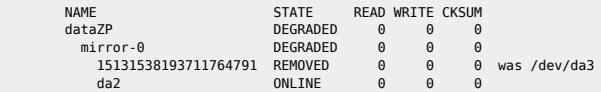

errors: No known data errors

On ajoute un disque de 8 Go :

[root@freebsdVM ~]# diskinfo -v da3 |grep bytes 8589934592 # mediasize in bytes (8.0G)

On l'ajoute au pool :

zpool online dataZP da3

On retire le disque de 4 Go restant et on ajoute un disque de 8 Go :

[root@freebsdVM ~]# zpool online dataZP da2

 $\bullet$  On étend le ZP :

 $\Rightarrow$  cf. EXPANDSZ = 4G

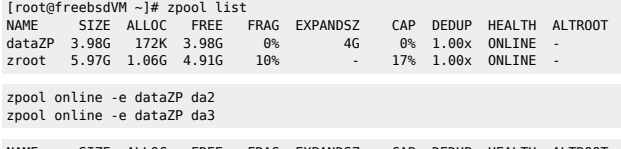

NAME SIZE ALLOC FREE FRAG EXPANDSZ CAP DEDUP HEALTH ALTROOT  $dataZP$  7.98G 310K 7.98G  $0\%$  -  $0\%$  1.00x ONLINE<br>  $zeroot$  5.97G 1.06G 4.91G  $10\%$  - 17% 1.00x ONLINE zroot 5.97G 1.06G 4.91G 10%

### <span id="page-5-0"></span>**Exclure package - upgrade**

[root@nas /var/log]# pkg lock nut-2.7.3\_3 nut-2.7.3\_3: lock this package? [y/N]: y Locking nut-2.7.3\_3

From: <https://unix.ndlp.info/>- **Where there is a shell, there is a way**

Permanent link: **<https://unix.ndlp.info/doku.php/informatique:bsd?rev=1486031848>**

Last update: **2017/02/02 10:37**